## **ГБОУ ШКОЛА – ИНТЕРНАТ №31 НЕВСКОГО РАЙОНА САНКТ - ПЕТЕРБУРГА**

# **Методическая разработка к компьютерной программе «ЗВОНКИЕ СОГЛАСНЫЕ НА КОНЦЕ СЛОВ»**

Разработчики программы: Шипулина С.Б., Смирнов М.Е.

## **1. Установка.**

 Программа «**ЗВОНКИЕ СОГЛАСНЫЕ НА КОНЦЕ СЛОВ**» предназначена для работы на компьютерах с ОС WINDOWS 98 , XP. При разработке программы была учтена возможность её корректной работы на различных типах компьютеров, имеющих мониторы с различной разрешающей способностью. Программа не требует предварительной установки. Для работы программы на любой диск компьютера копируется папка с программой. В системе должен быть установлен Macromedia Flash Player 8. В случае отсутствия Macromedia Flash Player 8, запуск программы осуществляется с помощью SAFlash Player, входящего в комплект поставки и находящегося в папке с программой. Запускающим файлом программы является файл «Звонкие согласные на конце слов.swf»

## **2. Назначение программы.**

 Комплекс программ «**Правила орфоэпии»** – это одна из тем формирования произносительной стороны речи. Компьютерная программа **«Звонкие согласные на конце слов»**, как игра-занятие предназначена для работы с неслышащими детьми на индивидуальных занятиях по развитию речевого слуха и формированию произношения. Занятия программы «**Правила орфоэпии. Звонкие согласные на конце слов»** рассчитаны на работу с учащимися 1 – 9 классов. Она рассчитана на использование в системе «учительученик», так как ученик читает и выполняет задания, а учитель осуществляет контроль над качеством произношения. Речевой материал должен произноситься учеником голосом нормальной громкости, в нормальном темпе, слитно, с выделением ударного слога более длительным произношением, с соблюдением норм орфоэпии.

 Данная программа-игра может быть использована в самостоятельной работе ученика, так как даётся оценка деятельности выполненного задания в виде вербального поощрения «Молодец! Правильно!». Наличие кнопок «Проверить» и «Повторить» позволяют самостоятельно, без контроля взрослого, убедиться в правильности выполненного задания, а в случае ошибки, так же самостоятельно исправить её. Все задания доступны пониманию учащегося, носят познавательный, развивающий и тренировочный характер.

 Главные функции, которые выполняет программа «**Правила орфоэпии Звонкие согласные на конце слов»:**

- Выработка у неслышащих учащихся навыков соблюдения в речи норм русской орфоэпии;
- Развитие моторики и динамики воспроизведения речи (оперирование компьютерной мышкой, клавиатурой);
- Развитие психических функций;
- Закрепление и обогащение словаря.

# **3. Порядок работы.**

 Для работы необходимо запустить программу «Звонкие согласные на конце слов.swf».

 После её запуска на экране появляется заставка программы с кнопками выбора раздела заданий: «Произношение звонких согласных на конце слов», «Произношение звонких согласных на конце слов в словах», «Произношение звонких согласных на конце слов во фразах» (рис.1.). Каждая страничка-задание программы имеет указание на название раздела (верхний левый угол), а так же кнопки «Выход» (верхний правый угол), «Предыдущее задание», «Следующее задание», «Выход в главное окно» (внизу) – это даёт возможность без труда ориентироваться в программе, быстро переходить от одного задания к другому в любом направлении.

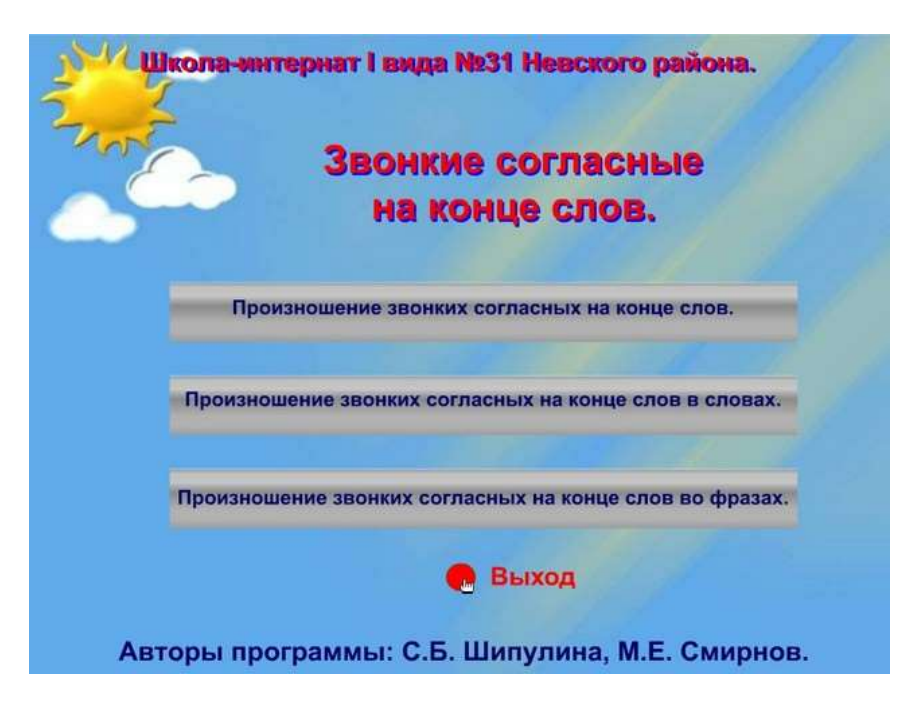

Рис.1.

### **«Произношение звонких согласных на конце слов»**

Данный раздел создан с целью проверки навыка самостоятельного использования норм русской орфоэпии в устной речи учащихся, поэтому задания этого раздела предлагаются без надстрочных знаков и на первоначальном этапе без печатного образа слов (чтобы избежать подсказки).

При выборе раздела **«Произношение звонких согласных на конце слов»** (нажав на эту кнопку) на экране появляется **первое задание** этого раздела (рис.2). Задание **«Выбери цифру и открой окошечко. Назови картинку»**. Ученику предоставляется возможность выбрать любую цифру от 1 до 9-ти (самостоятельно или по заданию учителя) и щёлкнуть по ней левой клавишей мышки. Таким образом, открывается любое из девяти красочных «окошек». За каждым из них «скрывается» предмет, который необходимо назвать. В случае затруднений, можно предложить ученику воспользоваться «Помощью» (*медведь, ёж, гриб, берег, морковь, арбуз, лев, глаз, круг*). Однако лучше если ребёнок самостоятельно назовёт картинки, это позволит учителю определить уровень сформированности навыка применять данное правило орфоэпии в самостоятельной речи.

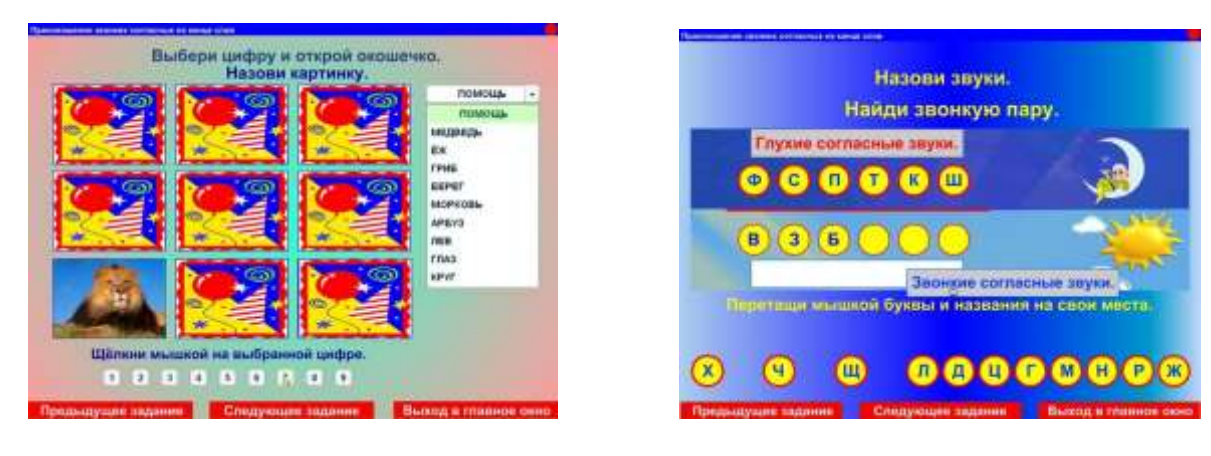

 $P<sub>HC.</sub>2.$  Рис.2.

Нажав на кнопку «Следующее задание» высвечивается второе задание.

**Второе задание** (рис.3). Задание: **«Назови звуки. Найди звонкую пару»»**. Цель: уточнение знаний учащихся о согласных звуках парных по звонкостиглухости. Задачи: закреплять знания учащихся о парных согласных звуках (шесть пар), закреплять умение обобщать группы звонких и глухих согласных звуков, развивать координацию движений при работе с компьютерной мышкой. Ученику предлагается перетащить мышкой звонкие согласные звуки под соответствующие им глухие звуки, а так же обобщить группы звонких и глухих согласных звуков с помощью табличек с обобщающими понятиями. В том случае, если задание выполнено правильно, на экране появится анимационное поощрение в виде летящих воздушных шаров и слов «Молодец! Отлично!». Рекомендуется использовать вопросы:

- *- Как надо произносить звонкие согласные звуки?(с голосом)*
- *- Как надо произносить глухие согласные звуки? (без голоса)*
- *- Чем отличаются звонкие и глухие согласные звуки?*

**Третье задание** (рис.4). Задание **«Прочитай правило и запомни»»**. Цель: знакомство со словесной формулировкой правила произношения звонких согласных звуков на конце слов. Задача: развивать память. Ученик должен прочитать правило произношения и попробовать повторить его наизусть. Далее учитель обращает внимание ученика на примеры приведённые ниже. Сначала необходимо объяснить, как должны быть произнесены слова и почему именно так, затем ученик должен произнести слова в соответствии с надстрочными знаками, и после этого ещё раз повторить словесную формулировку правила.

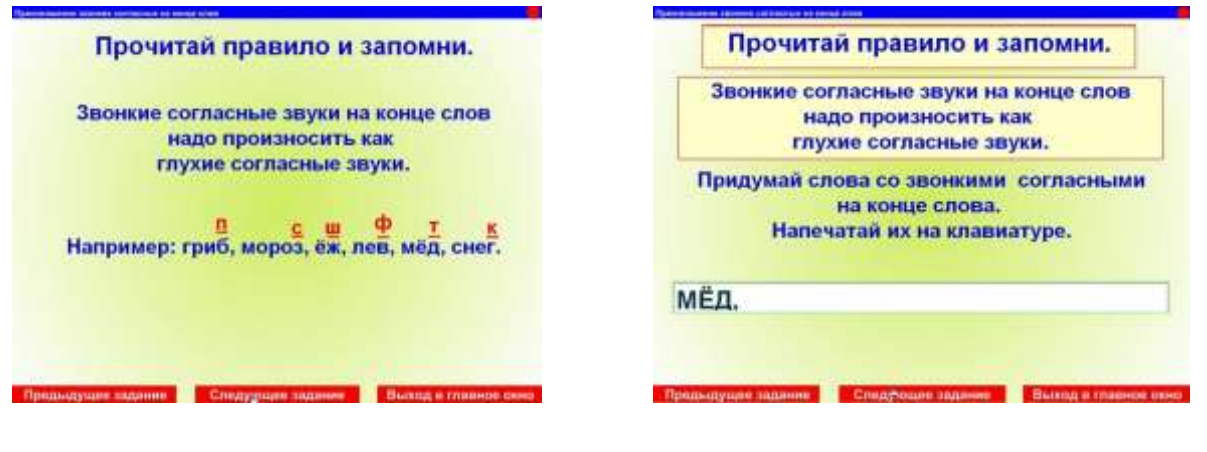

Рис.4. Рис.5.

**Четвёртое задание** (рис.5). Задание **«Прочитай правило и запомни»»**. Цель: закрепление словесной формулировки правила произношения звонких согласных звуков на конце слов. Задача: развивать память, развивать умение самостоятельно приводить примеры в соответствии с правилом произношения. Сначала ученику предлагается прочитать правило произношения, попробовать повторить его наизусть, а после этого рекомендуется привести примеры к правилу самостоятельно. Слова, придуманные учеником необходимо напечатать на клавиатуре. Для этого нужно установить курсор в поле для ввода текста и щёлкнуть там левой клавишей мыши. Можно использовать следующие вопросы: *«Почему звук Д на конце слова ты произнёс как Т?», «Как надо произносить звонкие согласные на конце слов?»* и т.п..

Для закрепления формулировки правила произношения звонких согласных звуков на конце слов, используются следующие три задания. **Пятое, шестое и седьмое задания** (рис.6 и рис.7). Задание: **«Дополни правило»**.

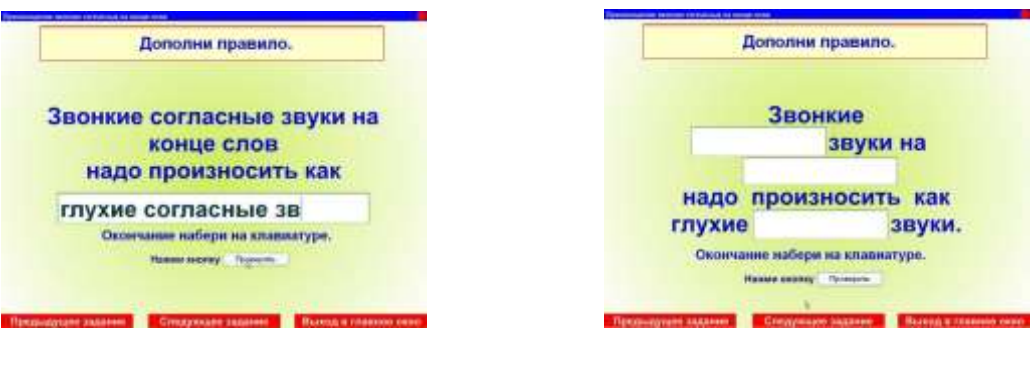

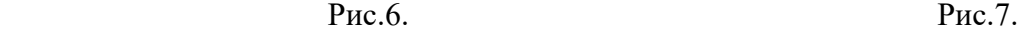

Задания разработаны по принципу постепенного усложнения. Необходимо вставить пропущенные слова. Для этого с помощью мышки нужно установить курсор в то место, где требуется дополнение, и набрать на клавиатуре недостающий материал. В случае затруднения при воспроизведении правила, можно вернуться к предыдущему заданию соответствующей клавишей. В подтверждение правильного ответа появляется поощрение «Молодец! Правильно!» и анимационная заставка в виде праздничного салюта после нажатия кнопки «Проверить».

При нажатии на кнопку «Следующее задание» программа автоматически осуществляет выход в главное меню (рис.1).

#### **«Произношение звонких согласных на конце слов в словах»**

Цель раздела: закрепить произношение звонких согласных звуков на конце слов в словах. Установка на правильное произношение необходима при выполнении любого задания из данного раздела.

 При выборе раздела «**Произношение звонких согласных на конце слов в словах**» (нажав на эту кнопку) на экране появляется **первое задание** этого раздела (рис.8). Задание: **«Найди пару. Звонкие согласные говори правильно»**. Задачи: закреплять умение образовывать имена существительные в единственном числе от существительных во множественном числе с опорой на картинку; развивать наблюдательность. При выполнении данного задания сначала необходимо назвать предмет изображённый во множественном числе, затем выбрать слово, которое обозначает этот предмет в единственном числе, и перетащить это слово левой клавишей мышки под соответствующую картинку (рис.9). Ученику предлагается прочитать образовавшуюся пару слов с соблюдением правила орфоэпии. Рекомендуется понаблюдать за тем, что только в том случае, если звонкий согласный звук находится на конце слова, он будет произноситься как глухой согласный звук, т.е. без голоса.

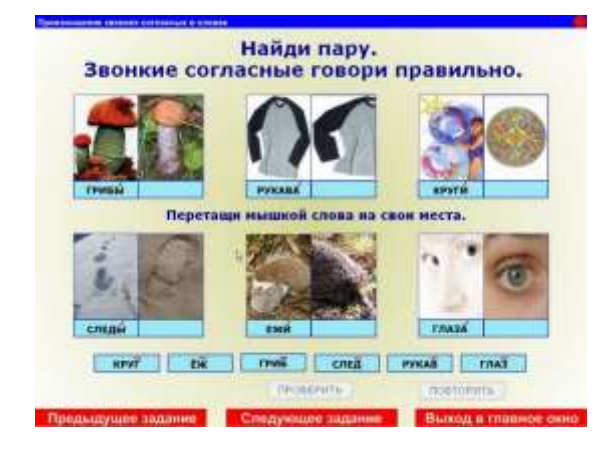

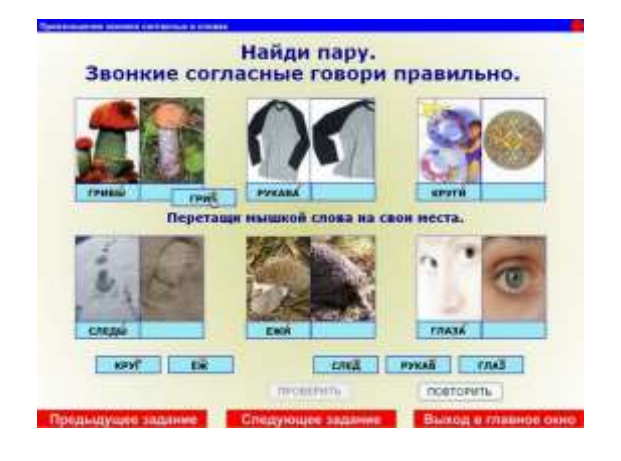

Рис.8. Рис.9.

**Второе задание** (рис.10). Задание: **«Составь картинку из частей»**  представляет собой игру-пазлы из четырёх частей и предназначено для использования с детьми подготовительного – первого классов (предусмотрено наличие словесного ударения и надстрочного знака). Цель: развитие умения соблюдать правило произношения с опорой на надстрочные знаки. Задачи: развивать логическое мышление, координированность движений при работе с мышкой. Ученику предлагается с помощью левой клавиши мышки перетащить части картинки на свои места. Как только картинка будет составлена, на экране появится слово, обозначающее этот предмет (*арбуз*), поощрение «Молодец! Правильно!» и анимационная заставка в виде праздничного салюта.

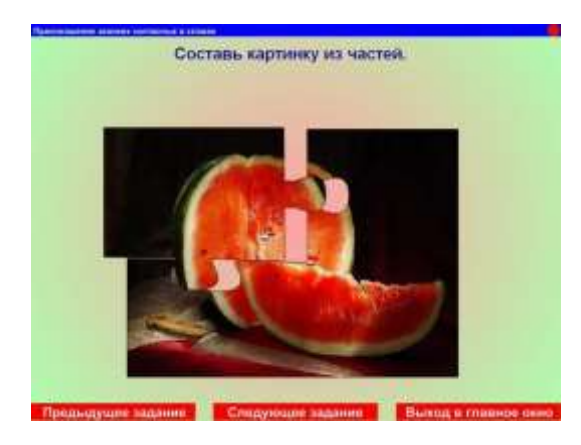

Рис.10. Рис.11.

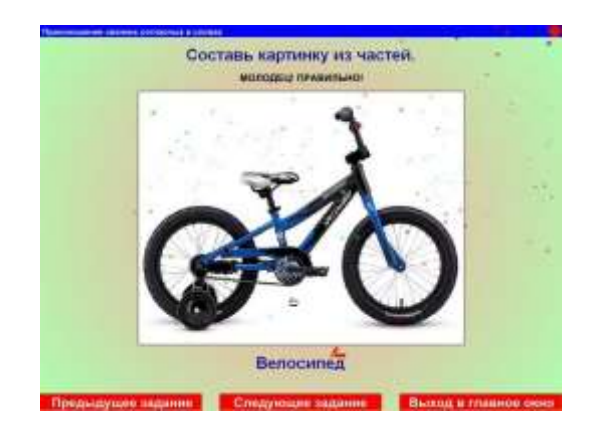

**Третье, четвёртое и пятое задания** выполняются аналогично второму. Меняются изображения и слова их обозначающие: *велосипед* (рис.11)*, нож, остров*.

**Шестое задание** (рис.12). Задание: **«Назови картинки. Звонкие согласные на конце слов говори правильно»**. Цель: закрепление произношения звонкого согласного звука *Б* на конце слов.

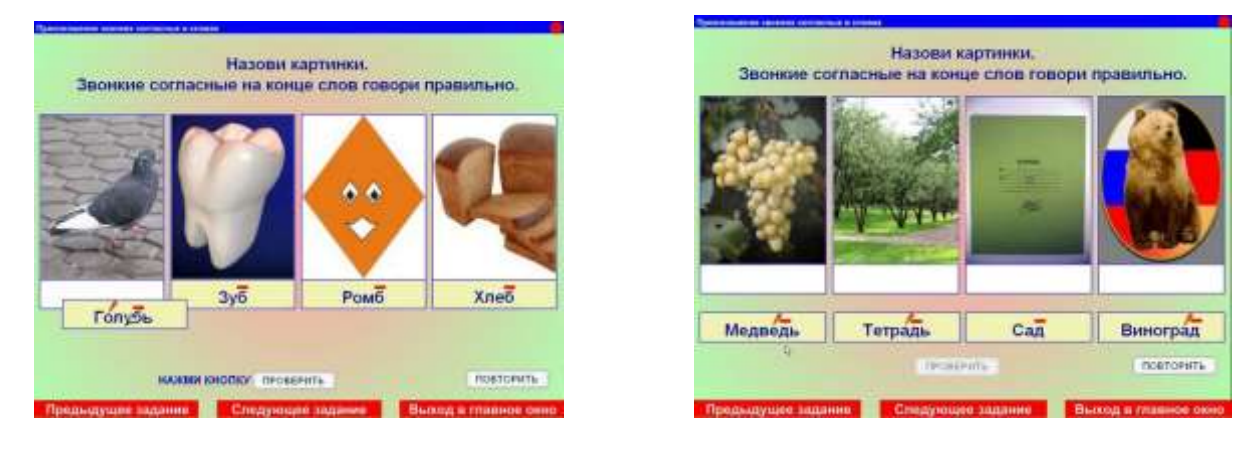

Рис.12. Рис.13.

Задачи: развивать умение правильно воспроизводить слова с опорой на надстрочные знаки, обогащать и уточнять предметный словарь. Ученику необходимо перетащить слова левой клавишей мышки под соответствующие картинки. Правильность выполнения задания проверяется с помощью кнопки «Проверить» (щёлкнув по ней мышкой). Если задание выполнено без ошибок, на экране появится поощрение «Молодец! Правильно!», в другом случае активизируется кнопка «Повторить», с помощью которой задание можно выполнить снова.

**Седьмое, восьмое, девятое и десятое задания** выполняются аналогично шестому. Целью этих задания является закрепление произношения звонких согласных звуков *Д* (рис.13)*, Г, В, З* на конце слов.

**Одиннадцатое задание** (рис.14). Задание: **«Подумай и назови имена и фамилии ребят»**. Цель: закрепление произношения звонких согласных звуков на конце имён собственных. Задачи: развивать логическое мышление, наблюдательность. При выполнении данного задания ученик имеет возможность ориентироваться только на начальные буквы имени и фамилии мальчика. Сделав выбор из предложенных вариантов, ученик должен левой клавишей мышки перетащить имя и фамилию под соответствующую фотографию (рис.15). Нажмите кнопку «Проверить» для того, чтобы определить правильность выполненного задания, и кнопку «Повторить» в том случае, если допустили ошибку и появилась надпись «Неправильно. Попробуй ещё».

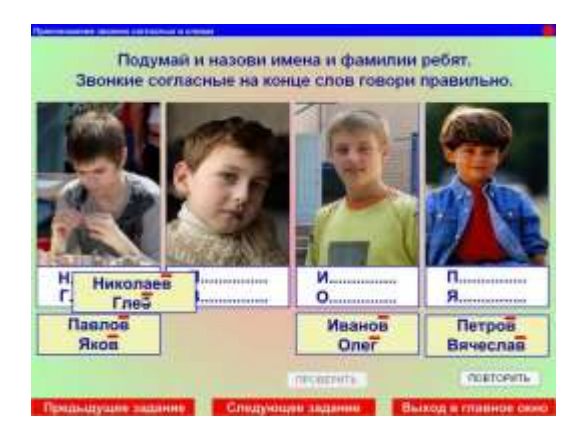

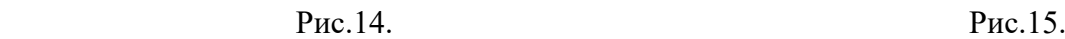

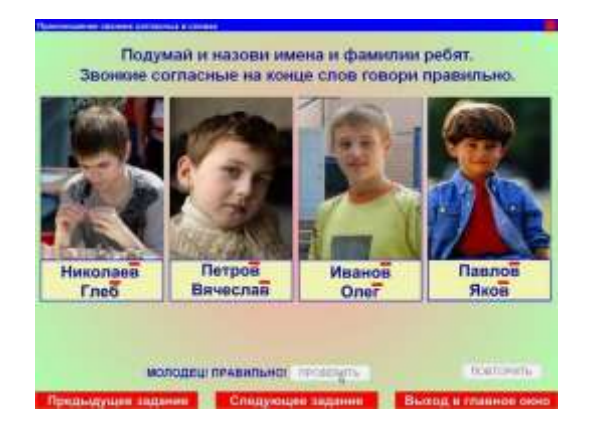

**Двенадцатое задание** (рис.16). Задание: **«Образуй новое слово, изменив только одну букву»**. Цель: закрепление произношения звонких согласных на конце слов. Задачи: развивать умение образовывать новые слова от исходного, обогащать словарный запас учащихся, развивать логическое мышление, развивать познавательную активность. Ученику предлагается с опорой на исходное слово и картинку образовать новое слово, изменив при этом только одну букву. Новое слово необходимо напечатать в поле для ввода текста. Для этого достаточно щёлкнуть левой клавишей мышки в свободном поле под картинкой и напечатать слово на клавиатуре (заглавными буквами). Предполагаются следующие пары слов:

> *нож – нос мёд – лёд лев – лес порог – пирог.*

**Тринадцатое задание** (рис.17) по выполнению аналогично предыдущему. Предполагаются следующие пары слов:

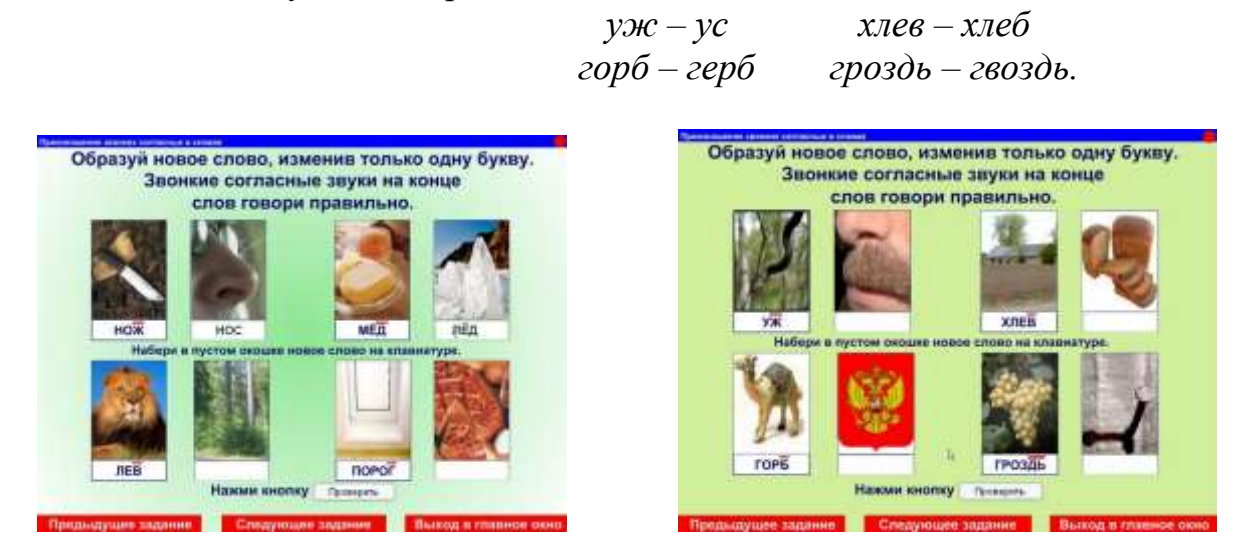

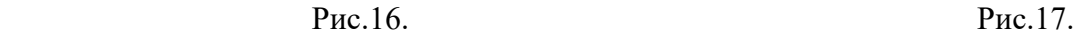

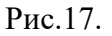

**Четырнадцатое задание** (рис.18). Задание: **«Назови картинки. Помоги Маше накрыть стол к чаю»**. Цель: закрепление умения самостоятельно выделять орфоэпические нормы. Задачи: обогащать и уточнять словарь по теме «Продукты», развивать умение обобщать группы предметов и выделять лишний предмет по заданию учителя, развивать логическое мышление. Сначала ученику предлагается прочитать названия продуктов и соотнести их с картинками, т.е. выяснить, знакомы ли эти понятия ребёнку. Затем необходимо выполнить задание: «Выдели звонкие согласные на конце слов». Для этого достаточно щёлкнуть левой клавишей мышки на любой из звонких согласных на конце слов, при этом буква окрасится красным цветом и появится надстрочный знак. После этого, необходимо определить, какой продукт для праздничного стола является лишним, и нажать на нём мышкой (*морковь*), при этом лишняя картинка исчезнет. Оценка выполненного задания даётся только после выделения лишнего предмета и активизации кнопки «Проверить» (рис.19).

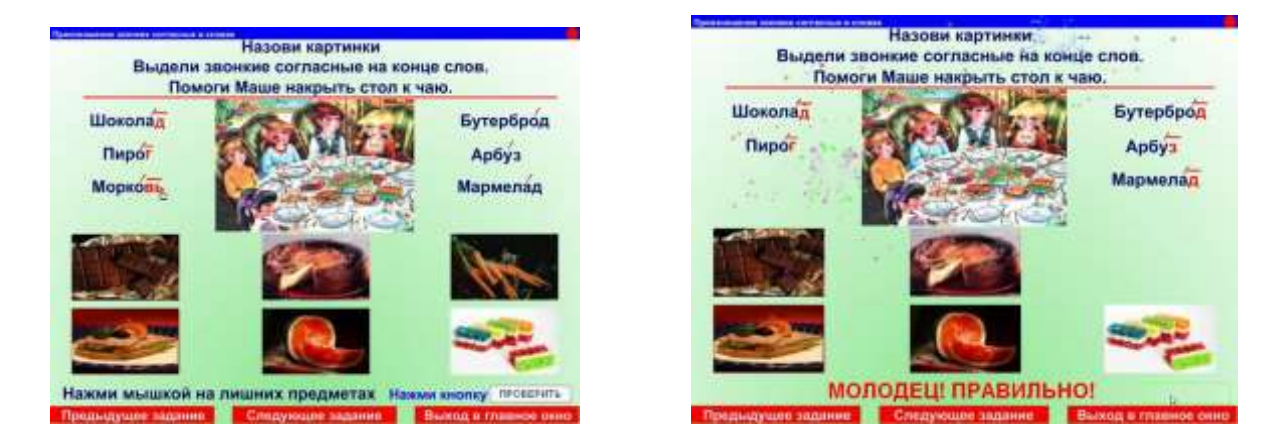

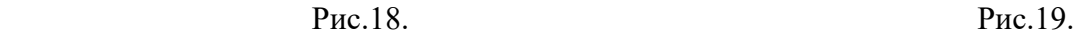

**Пятнадцатое задание** (рис.20). Задание: **«Прочитай слова правильно. Какое слово лишнее? Почему?»**. Цель: закрепление правильного произношения звонких согласных на конце слов. Задачи: обогащать и уточнять словарь по теме «Дикие и домашние животные», закреплять знание обобщающих понятий, закреплять умение обобщать группы слов, выделять лишнее, развивать логическое мышление. Ученик должен перетащить левой клавишей мышки названия животных под соответствующие картинки и назвать этих животных в соответствии с надстрочными знаками (рис.21). Уже на этом этапе появляется возможность проверить правильность выполненного задания с помощью кнопки «Проверить» и по необходимости повторить его с помощью кнопки «Повторить». Далее требуется ответить на вопрос: «Какое слово лишнее? Почему?» Ученику предлагается найти лишнее слово, объяснить свой выбор и нажать на нём левой клавишей мышки (лишний предмет при этом исчезнет). Если ученик затрудняется с выбором, то достаточно подвести мышку к кнопке «Подсказка» (рис.22) и прочитать объяснение: «Носорог, лев, морж – это дикие животные. Лошадь – домашнее животное». (рис.20). После правильно выполненного задания, на экране появится заставкапоощрение «Молодец! Отлично!» (рис.23)

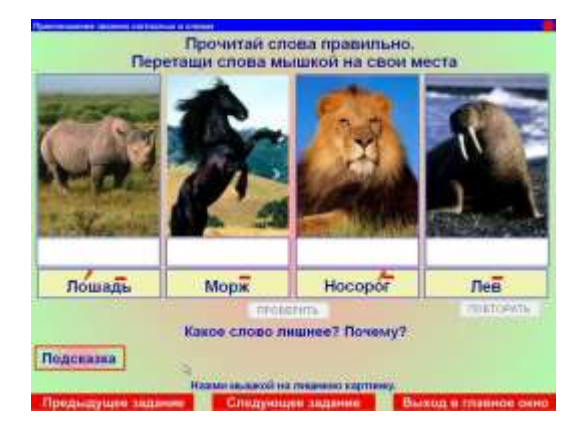

Рис.20. Рис.21.

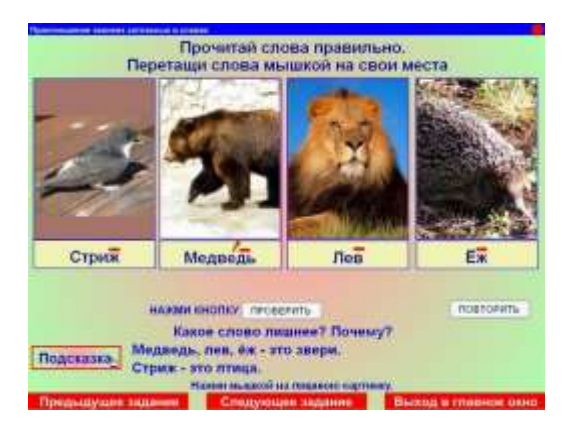

 **Шестнадцатое и семнадцатое задания** по выполнению аналогичны пятнадцатому. Меняется тематика «Звери – птицы» (рис.21, 23), «Существующие животные и мифические несуществующие животные» (рис.22).

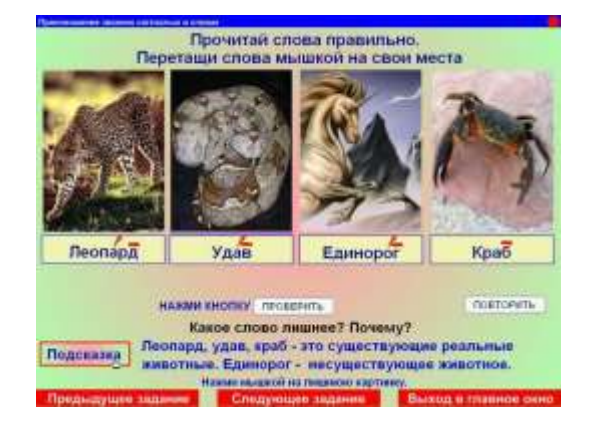

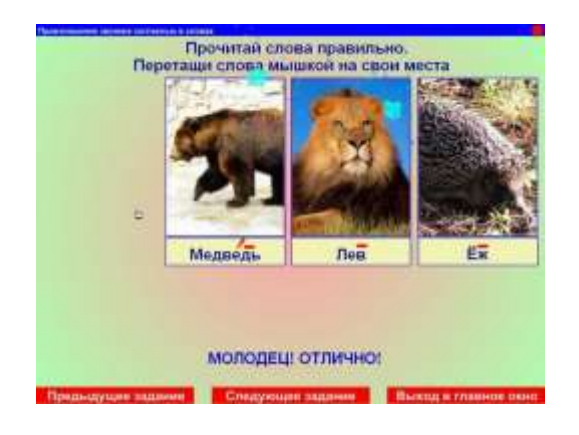

Рис.22. Рис.23.

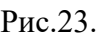

**Восемнадцатое задание** предназначено для работы с учащимися средних и старших классов (рис.24). Задание: **«Прочитай названия городов. Звонкие согласные на конце слов говори правильно»**. Цель: закрепление правильного произношения звонких согласных на конце слов, обозначающих географические объекты. Задачи: закреплять и уточнять знания учащихся о российских городах, а так же городах стран мира, обогащать словарь учащихся. Для выполнения данного задания достаточно назвать любой из предложенных городов и подвести к его названию мышку. При этом местоположение этого города на карте определится мигающим условным значком. Учитель контролирует правильное произношение ученика.

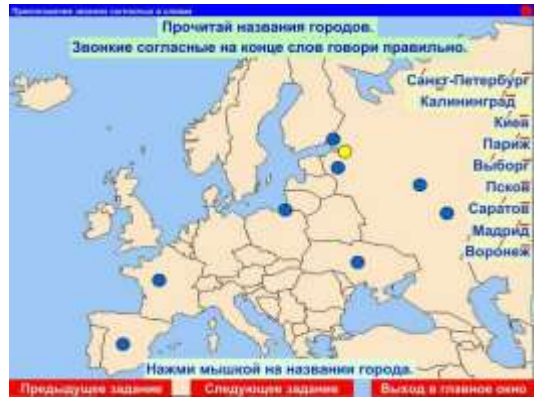

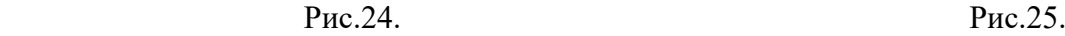

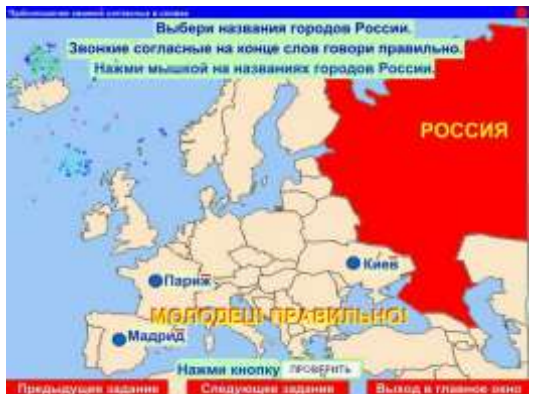

**Девятнадцатое задание** может являться продолжением работы по предыдущей странице программы. Задание: **«Выбери названия городов России»**. Цель: закрепление правильного произношения звонких согласных на конце слов, обозначающих географические объекты. Задачи: закреплять и уточнять знания учащихся о российских городах, а так же городах стран мира, обогащать словарь учащихся. Ученику предлагается выбрать только города России. Для этого нужно подвести курсор к условному обозначению города и щёлкнуть на нём мышкой, при этом название города исчезает. На карте должны остаться три города: Киев (столица Украины), Париж (столица Франции) и Мадрид (столица Испании). Нажмите на кнопку «Проверить»: если задание выполнено правильно, границы России окрасятся в красный цвет, и появится поощрение «Молодец! Правильно!» (рис.25). При работе по данной странице учитель может использовать следующие варианты вопросов:

- *- В какой стране расположен город Париж?*
- *- Как называется столица Украины?*
- *- Дополни предложение: «Мадрид – это столица …».*

**Двадцатое задание** предназначено для работы с учащимися старших классов (рис.26). Задание: **«Заполни таблицу. Правильно произноси названия животных»**. Цель: закрепление правильного произношения звонких согласных на конце слов. Задачи: закреплять знания учащихся о классах животных, уточнять терминологический словарь с уроков биологии, обогащать и уточнять словарь по теме «Дикие животные». Ученику предлагается заполнить таблицу, состоящую из четырёх разделов, с опорой на картинки. Каждую картинку необходимо переместить в соответствующий столбик таблицы. Но только в том случае, если картинку переместили правильно, она превращается в название животного. Таким образом, класс млекопитающих – *лошадь, носорог, лев, медведь, ёж, морж, леопард*; класс птиц – *стриж, чиж*; класс пресмыкающихся – *удав, уж*; членистоногие – *краб*. После того, как все картинки исчерпаны, можно нажать кнопку «Проверить». Правильно заполненная таблица вознаграждается поощрением «Молодец! Правильно!» и праздничным салютом (рис. 27).

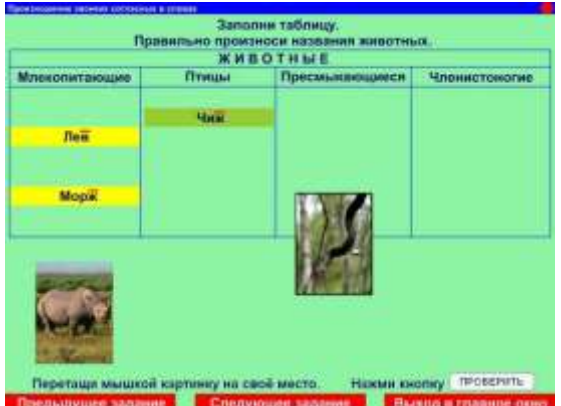

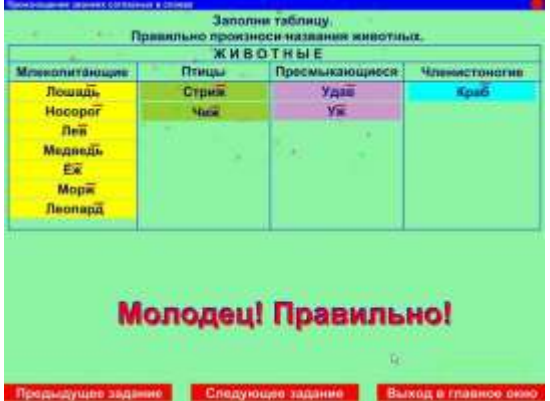

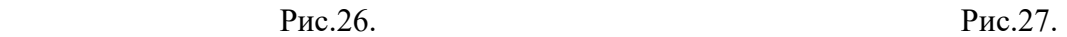

**Двадцать первое задание** (рис.28). Задание: **«Отгадай загадку»**. Цель: закрепление правильного произношения звонких согласных на конце слов. Задачи: развивать логическое мышление, развивать умение выделять основные признаки, развивать память, наблюдательность. Ученик должен прочитать текст загадки с опорой на надстрочные знаки, догадаться «*Что это?»*, объяснить свой выбор и набрать ответ на клавиатуре (*листопад*). После этого необходимо нажать кнопку «Проверить» и убедиться в правильности догадки. В подтверждение правильному ответу на экране за окном появится осенний пейзаж и поощрение «Молодец! Правильно!» (рис.29). Если ученик затрудняется с ответом, можно воспользоваться клавишей «Помощь».

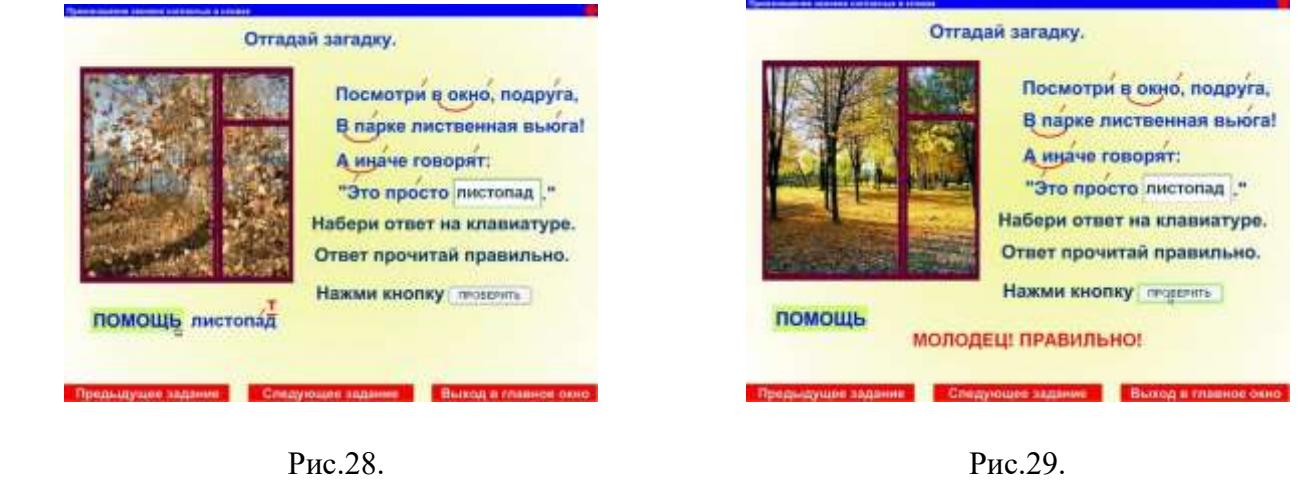

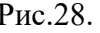

При нажатии на кнопку «Следующее задание» программа автоматически осуществляет выход в главное меню (рис.1).

#### **«Произношение звонких согласных на конце слов во фразах»**

Цель раздела: закрепить произношение звонких согласных на конце слов во фразах и текстах. В каждом задании раздела предусмотрена установка: «Звонкие согласные на конце слов говори правильно». Учитель контролирует правильное произношение, а ученик – воспроизводит речевой материал с соблюдением норм орфоэпии и объясняет свой выбор.

При выборе раздела **«Произношение звонких согласных на конце слов во фразах»** (нажав на эту кнопку) на экране появляется **первое задание** этого раздела (рис.30). Задание: **«Посмотри на картинку и составь предложение»**. Цель: закрепление произношения звонких согласных звуков на конце слов в предложении. Задачи: развивать умение составлять предложения с опорой на картинку и словарь, развивать умение работать с деформированным предложением, развивать логическое мышление и смысловую догадку. Ученику предлагается составить предложение по картинке, перетаскивая левой клавишей мышки слова на свои места и прочитать его с соблюдением норм орфоэпии. Начинать выполнение этого задания рекомендуется с напоминания о том, что предложение начинается с заглавной (большой) буквы и заканчивается точкой. Нажмите кнопку «Проверить», чтобы оценить свою работу и нажмите кнопку «Повторить», если допустили ошибку. Предполагаемое предложение: *«Папа подарил Саше велосипед.»*.

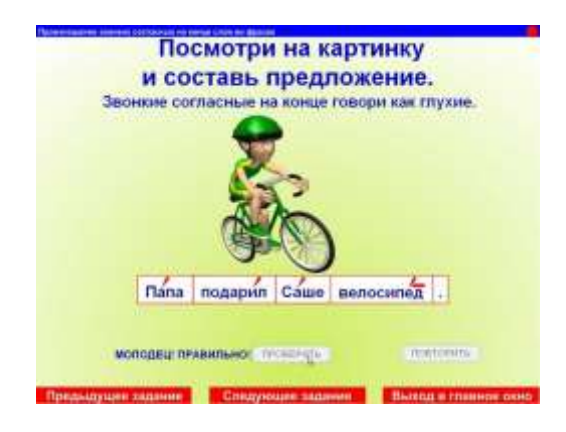

Рис.30. Рис.31.

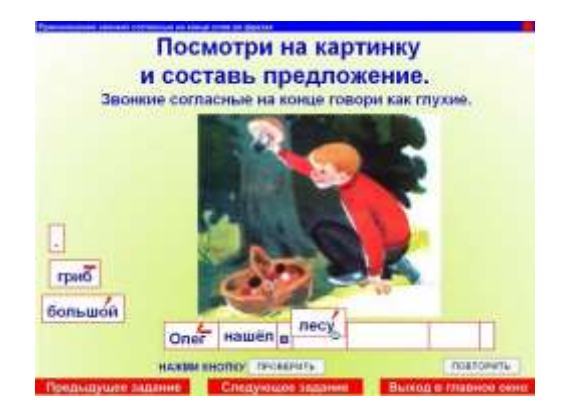

**Второе, третье, четвёртое и пятое задания** по выполнению аналогичны первому. Предполагаемые предложения:

- *Олег нашёл в лесу большой гриб.* (рис.31)
- *В декабре пруд совсем замёрз.*
- *В слове лев один слог.*
- *По тропинке бежит колючий ёж.*

**Шестое задание** (рис.32). Задание: **«Подумай и ответь на вопрос: «Чей клюв?»»**. Цель: закрепление правильного произношения звонкой согласной *В* на конце слов. Задачи: обогащать и уточнять словарь по теме «Птицы», развивать логическое мышление, воображение. Ученик должен левой клавишей мышки перетащить словосочетания под соответствующие картинки. В том случае, если задание выполнено правильно, после нажатия кнопки «Проверить» появятся изображения этих птиц и поощрение «Молодец ! Правильно!» (рис.33). При работе может быть использован следующий диалог:

- *Посмотри на картинку и подумай, чей это клюв?*
- *Я думаю, это клюв вороны.*
- *Какой клюв у вороны?*
- *Клюв у вороны чёрный и большой (крупный).*
- *Ты видел ворону?*
- *Да, конечно!*
- *Где?*
- *На улице и во дворе.*

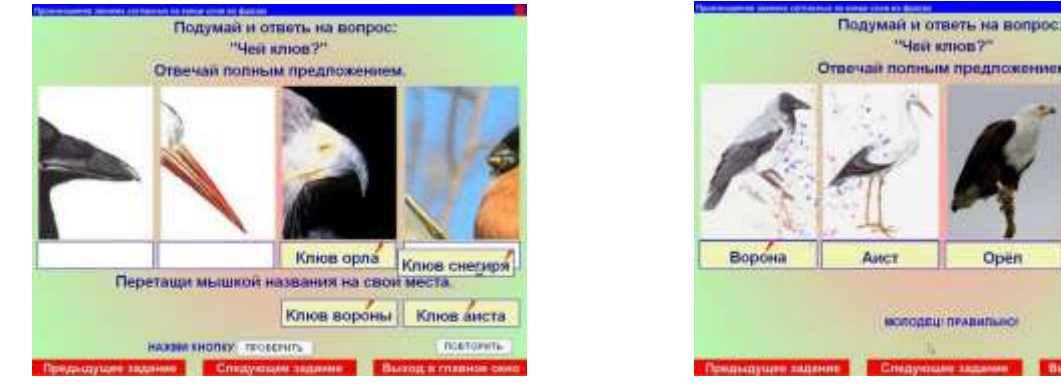

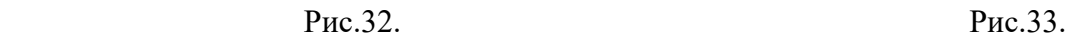

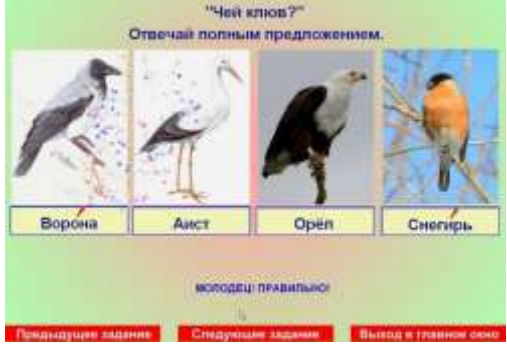

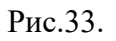

**Седьмое задание** (рис.34). Задание: **«Измерь отрезок линейкой. Выбери ответ. Прочитай ответ правильно»**. Цель: закрепление правильного произношения звонкой согласной *В* на конце слов. Задачи: уточнять произношение речевого материала с уроков математики, развивать умение работать с линейкой, развивать координацию движений при работе с компьютерной мышкой.

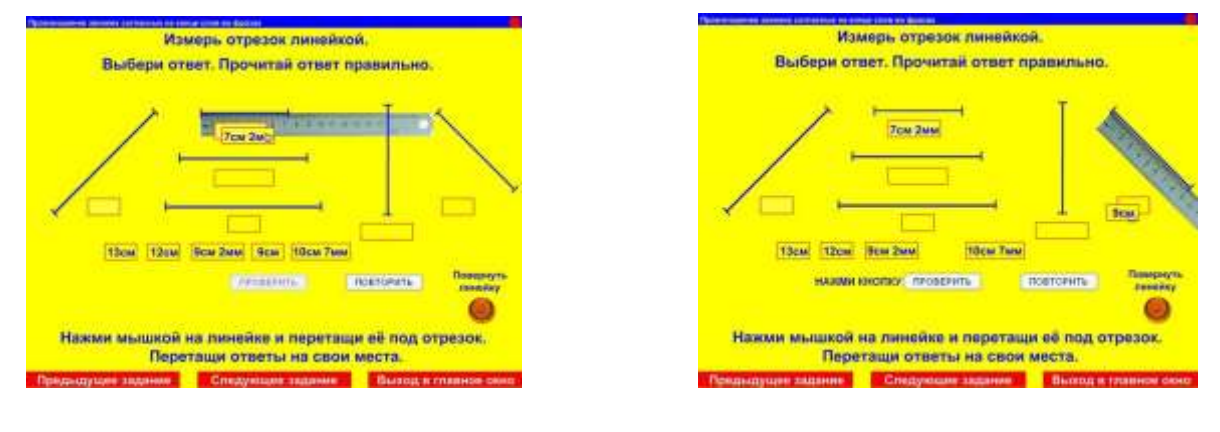

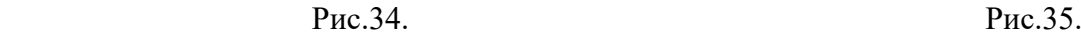

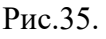

Для того, чтобы измерить отрезок линейкой, достаточно левой клавишей мышки перетащить линейку под отрезок, измерить его, выбрать показания нужной длины из предложенных ниже и так же перетащить их под измеряемый отрезок.

Нажмите на кнопку «Повернуть линейку» (внизу справа) и выберите нужное вам положение (рис.35). После того, как все показания длины будут на своих местах, можно проверить правильность выполненного задания с помощью кнопки «Проверить». Если вы ошиблись, повторите задание с помощью кнопки «Повторить». Предполагаемый диалог:

- *Измерь и назови длину отрезка.*
- *Длина отрезка десять сантиметров семь миллиметров.*

**Восьмое задание** (рис.36). Задание: **«Что изменилось? Чего нет? Дополни предложение»**. Цель: закрепление произношения звонких согласных на конце слов в именах существительных в форме родительного падежа. Задачи: развивать зрительную память, наблюдательность. При выполнении задания, сначала следует рассмотреть картинку слева и дополнить предложение под ней с помощью клавиатуры. Для того, чтобы ввести печатный материал, достаточно установить курсор в поле для ввода текста и щёлкнуть левой клавишей мышки. Затем ученику предлагается рассмотреть картинку справа, сравнить её с первой картинкой и ответить на вопрос: *«Что изменилось? Чего нет?»* (при этом первую картинку можно прикрыть). Ответ так же необходимо набрать на клавиатуре. В случае затруднений, подведите мышку к кнопке «Помощь» и воспользуйтесь подсказкой (рис.37). После нажатия кнопки «Проверить», правильный ответ оценивается поощрением «Молодец! Верно!» и праздничным салютом (рис.38) (кнопка активизируется только в случае правильного ответа). Предполагаемый диалог:

- *- Что ты видишь на небе? - На небе месяц и звёзды.*
- *- Посмотри, что изменилось? - На небе нет звёзд.*
- *- Посмотри, чего нет на небе? - На небе нет звёзд.*
- -

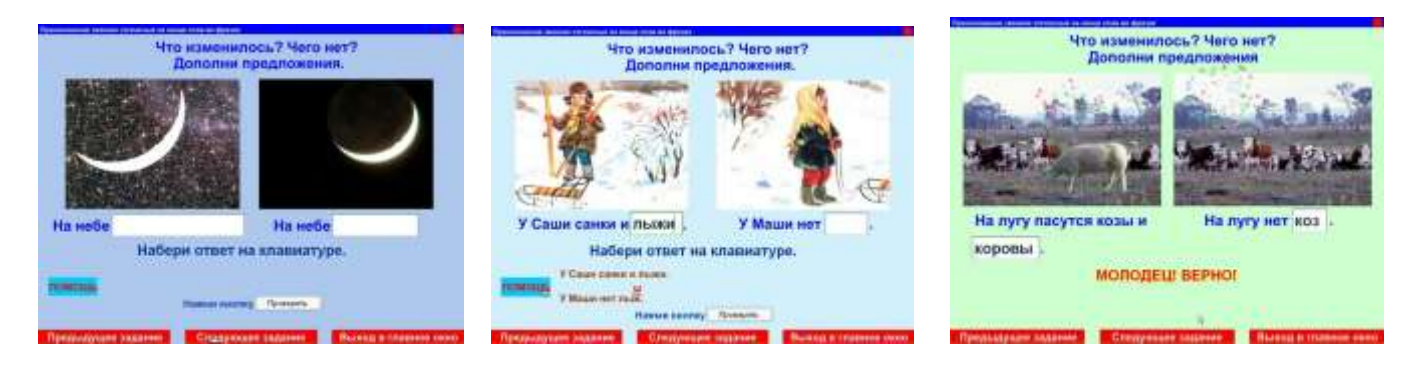

Рис.36. Рис.37. Рис.38.

**Девятое, десятое, одиннадцатое и двенадцатое задания** по выполнению аналогичны восьмому. Предполагаемые предложения:

- *На деревьях разноцветные листья. На деревьях нет листьев.*
- *У Саши санки и лыжи. У Маши нет лыж.* (рис.37)
- *На лугу пасутся козы и коровы. На лугу нет коз.* (рис.38)
- *На полк стоят туфли и сапоги. На полке нет сапог.*

**Тринадцатое задание** (рис.39). Задание: **«Прочитай рассказ. Выдели звонкие согласные на конце слов»**. Цель: закрепление умения самостоятельно выделять орфоэпические нормы в тексте. Задачи: обогащать и уточнять словарь по теме «День рождения», контролировать произношение. Ученику предлагается самостоятельно найти в тексте слова со звонкими согласными звуками на конце, выделить нужную букву щелчком левой клавиши мышки (при этом буква поменяет цвет на красный), и прочитать рассказ с соблюдением норм орфоэпии. Кнопка «Проверить» активизируется только тогда, когда будут найдены все слова (*четверг, Олег, Яков, Глеб, пирог, мармелад, шоколад*).

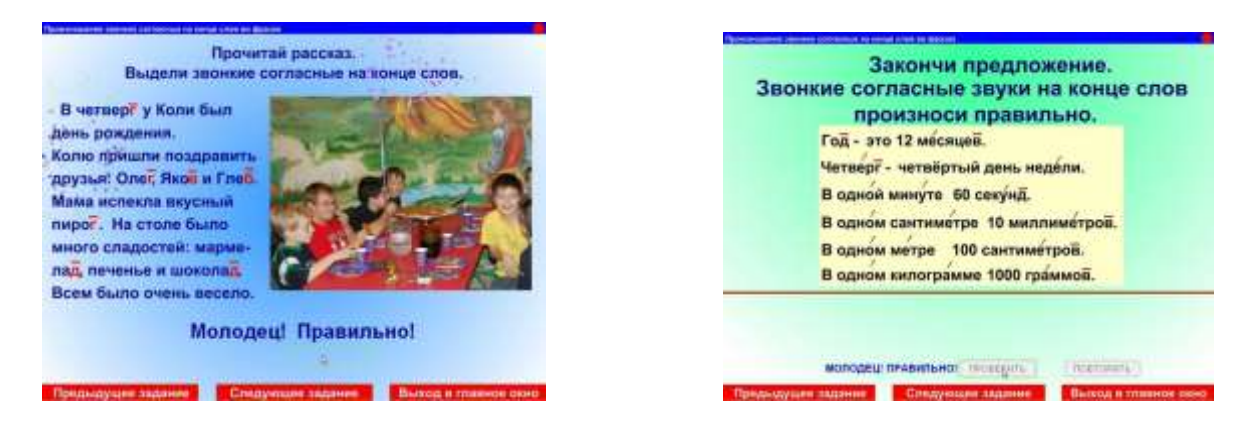

Рис.39. Рис.40.

**Четырнадцатое задание** (рис.40). Задание: **«Закончи предложение»**. Цель: закрепление произношения звонких согласных на конце слов в предложении. Задачи: закреплять и уточнять временные понятия, закреплять и уточнять произношение речевого материала с уроков математики. Ученику предлагается перетащить левой клавишей мышки окончание фразы на своё место, а после того, как все предложения будут закончены, проверить правильность выполнения задания с помощью кнопки «Проверить».

**Пятнадцатое задание** (рис.41). Задание: **«Ответь на вопрос: «Что является символикой государства?»»**. Цель: закрепление произношения звонких согласных на конце слов в предложении. Задачи: закреплять и уточнять предметный словарь по теме «Моя Родина», воспитывать патриотические чувства.

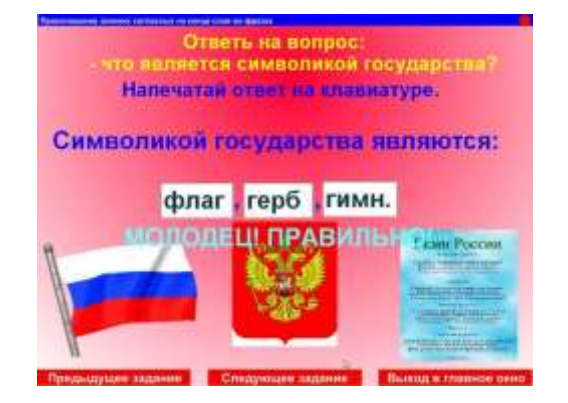

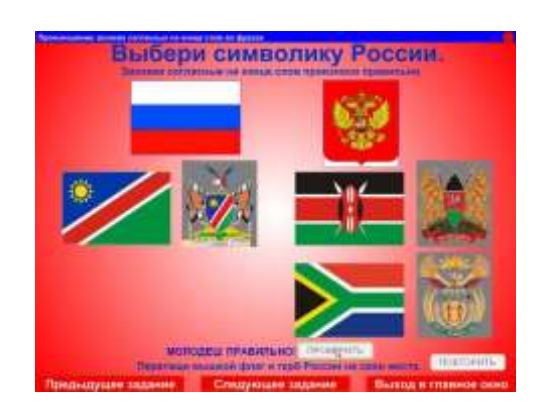

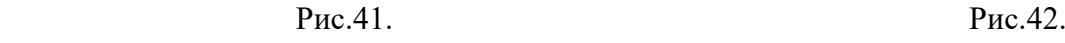

Чтобы выполнить задание необходимо прочитать начало предложения и закончить его с опорой на картинки. Ответ необходимо набрать на клавиатуре. Для этого достаточно установить курсор в поле для ввода текстового материала, щёлкнуть там мышкой и набрать на клавиатуре слова: *флаг, герб, гимн*. Предложите ребёнку проверить правильность выполненного задания с помощью кнопки «Проверить» и прочитать предложение с соблюдением норм орфоэпии. Рекомендуется задать ученику вопрос: *«Ты знаешь, символика какого государства (какой страны) изображена на картинке?»*

**Шестнадцатое задание** можно считать продолжением предыдущего задания (рис.42). Задание: **«Выбери символику России»**. Цель: закрепление произношения звонких согласных на конце слов в предложении. Задачи: закреплять и уточнять предметный словарь по теме «Моя Родина», воспитывать патриотические чувства. Необходимо выбрать из четырёх предложенных вариантов флаг и герб России и перетащить их левой клавишей мышки на свободное жёлтое поле. Правильность выполненного задания проверяется с помощью кнопки «Проверить». Предполагаемый диалог:

- *- Что ты выбрал?*
- *- Я выбрал флаг и герб нашей страны.*
- *- Тебе нравится символика нашей страны?*
- *- Да, конечно!*

**Семнадцатое задание** предназначено для работы с учащимися старших классов (рис.43). Задание: **«Закончи предложение»**. Цель: закрепление произношения звонких согласных *З, Г* на конце слов в предложении. Задачи: закреплять и уточнять произношение речевого материала с уроков истории, уточнять и обогащать словарь по теме «История России», воспитывать патриотические чувства. Ученику предлагается закончить предложение одним из пяти предложенных вариантов. Для этого необходимо левой клавишей мышки перетащить выбранный вариант в пустое поле. Нажмите кнопку «Проверить» для того, чтобы проверить правильность выполненного задания. В том случае, если задание выполнено правильно, на экране появится готовое предложение, иллюстрационный материал, поощрение «Молодец! Правильно!» и праздничный салют (рис.44). Предполагаемый вариант предложения: *«Великий князь Рюрик – основатель русского государства»*.

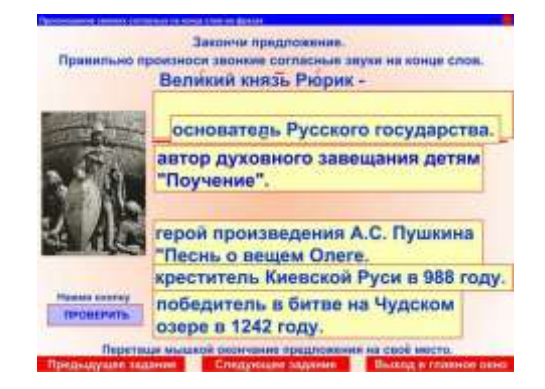

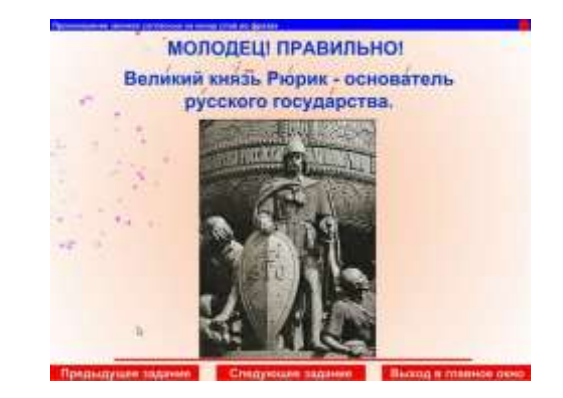

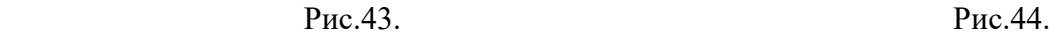

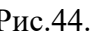

# **Восемнадцатое, девятнадцатое, двадцатое и двадцать первое задания** по

выполнению аналогичны семнадцатому. Предполагаемые предложения:

- *Князь Олег – герой произведения А.С. Пушкина «Песнь о вещем Олеге».* (рис.45)
- *Великий князь Владимир – креститель Киевской Руси в 988 году.*
- *Князь Владимир Мономах – автор духовного завещания детям «Поучение»*  (рис.46)
- *Великий князь Александр Невский – победитель в битве на Чудском озере в 1242 году.*

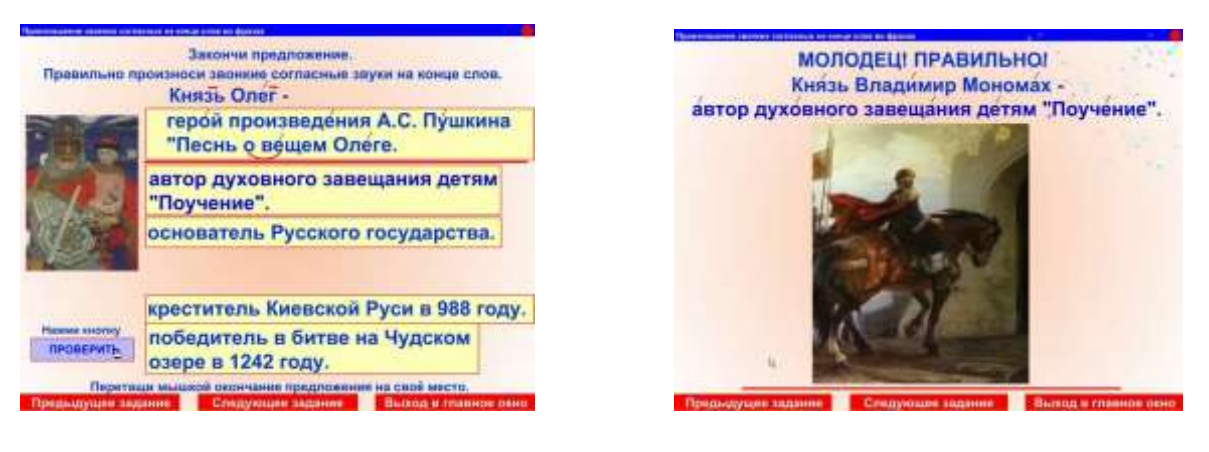

Рис.45. Рис.46.

**Двадцать второе задание** (рис.47). Задание: **«Прочитай загадку. Отгадай загадку»**. Цель: закрепление произношения звонких согласных *Ж, Б, В* на конце слов в тексте. Задачи: контролировать правильное произношение, развивать логическое мышление, развивать умение выделять основные признаки, развивать память, наблюдательность. Ученик должен прочитать текст загадки с опорой на надстрочные знаки, догадаться «*Кто это?»*, объяснить свой выбор и набрать ответ на клавиатуре (*волк*). Для того чтобы напечатать ответ, достаточно установить курсор в поле для ввода текста, щёлкнуть там мышкой и набрать слово на клавиатуре. После этого необходимо нажать кнопку «Проверить» и убедиться в правильности догадки. В подтверждение правильному ответу на экране появится анимационное изображение волка и поощрение «Молодец! Правильно!» (рис.47).

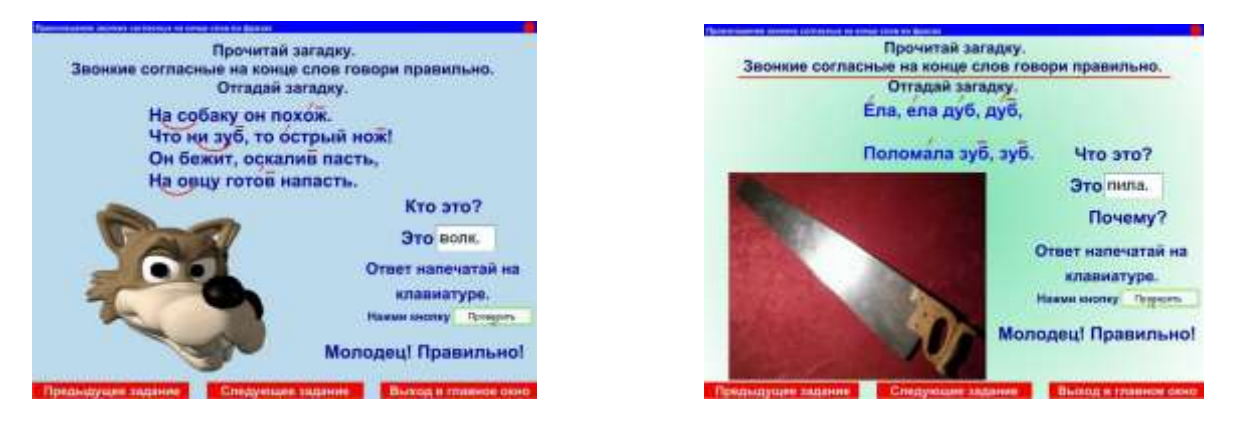

Рис.47. Рис.48.

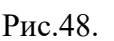

**Двадцать третье задание** (рис.48) по выполнению аналогично предыдущему. Цель: закрепление произношения звонкой согласной *Б* на конце слов в тексте. Отгадка – *пила*.

**Двадцать четвёртое задание**. Задание: **«Прочитай загадку. Выдели звонкие согласные на конце слов. Отгадай загадку»**. Цель: закрепление произношения звонких согласных *З, Г* на конце слов в тексте. Задачи: развивать умение самостоятельно выделять орфоэпические нормы, контролировать правильное произношение, развивать логическое мышление, развивать умение выделять основные признаки, развивать память, наблюдательность. Сначала ученику предлагается выделить щелчком мышки звонкие согласные звуки на конце слов, при этом буквы изменяют цвет на красный и появляется надстрочный знак (рис.49). После этого ученик должен прочитать текст загадки с опорой на надстрочные знаки, догадаться «*Что это?»*, объяснить свой выбор и набрать ответ на клавиатуре (*мост*). Для того чтобы напечатать ответ, достаточно установить курсор в поле для ввода текста, щёлкнуть там мышкой и набрать слово на клавиатуре. После этого необходимо нажать кнопку «Проверить» и убедиться в правильности догадки. В подтверждение правильному ответу на экране появится изображение объекта и поощрение «Молодец! Правильно!» (рис.49).

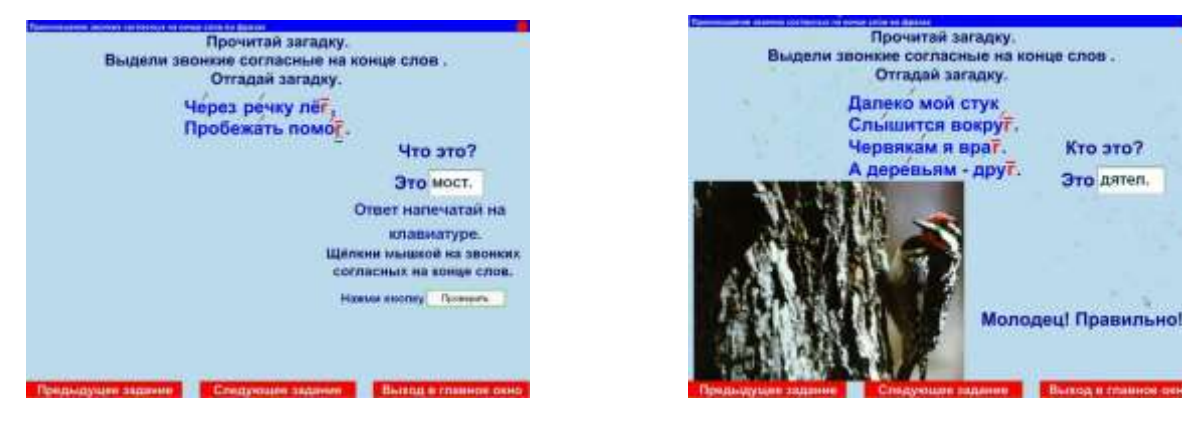

Рис.49. Рис.50.

**Двадцать пятое задание** по выполнению аналогично предыдущему. Цель: закрепление произношения звонкой согласной *Г* на конце слов в тексте. Отгадка – *дятел* (рис.50).

**Двадцать шестое задание** (рис.51). Задание: **«Вставь пропущенные слова. Прочитай стихотворение выразительно»**. Цель: закрепление произношения звонкой согласной *Д* на конце слов в тексте. Задачи: развивать умение правильно воспроизводить звонкие согласные на конце слов без опоры на надстрочные знаки (самостоятельно или по заданию учителя), обогащать словарь учащихся. Ученику предлагается сначала перетащить предложенные ниже слова на свои места в соответствии со смыслом стихотворения, а потом выразительно с соблюдением словесного ударения, пауз и орфоэпических норм прочитать готовое стихотворение.

Нажмите кнопку «Проверить», чтобы убедиться в правильности выполненного задания и на кнопку «Повторить» в том случае, если допустили ошибку.

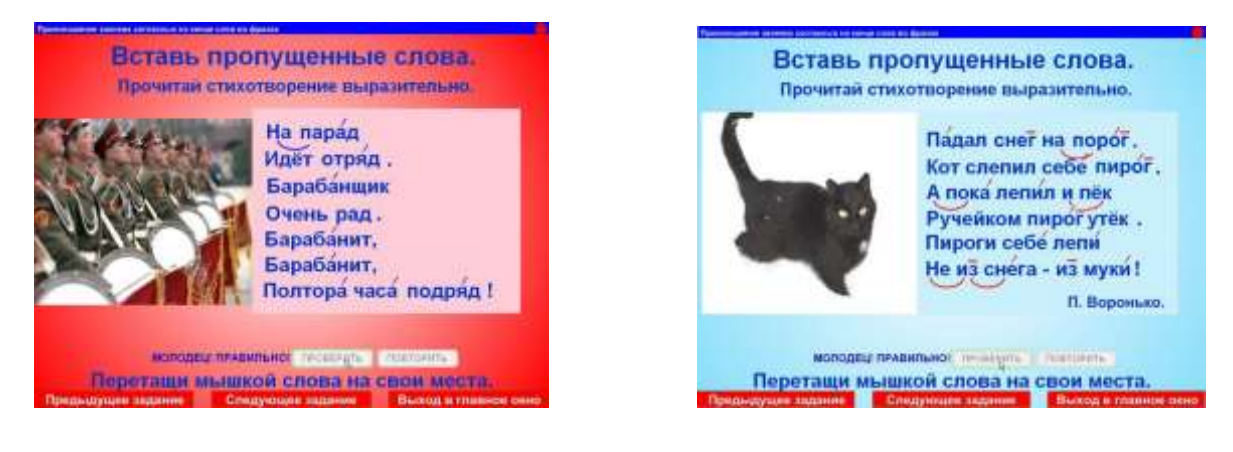

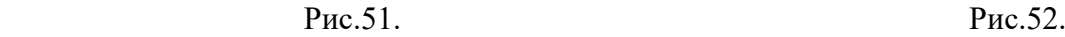

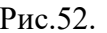

**Двадцать седьмое задание** по выполнению аналогично предыдущему двадцать шестому. Цель: закрепление произношения звонких согласных звуков *З, Г*  на конце слов в тексте. Для создания данного задания использовано стихотворение П. Воронько (рис.52).

**Двадцать восьмое задание** (рис.53). Задание: **«Прочитай рассказ. Отгадай, какое время года за окном»**. Цель: закрепление произношения звонких согласных звуков на конце слов в тексте. Задачи: закреплять и уточнять словарь учащихся по теме «Времена года», закреплять умение правильно воспроизводить речевой материал с опорой на надстрочные знаки, развивать операции анализа, синтеза и обобщения, развивать логическое мышление, смысловую догадку, наблюдательность.

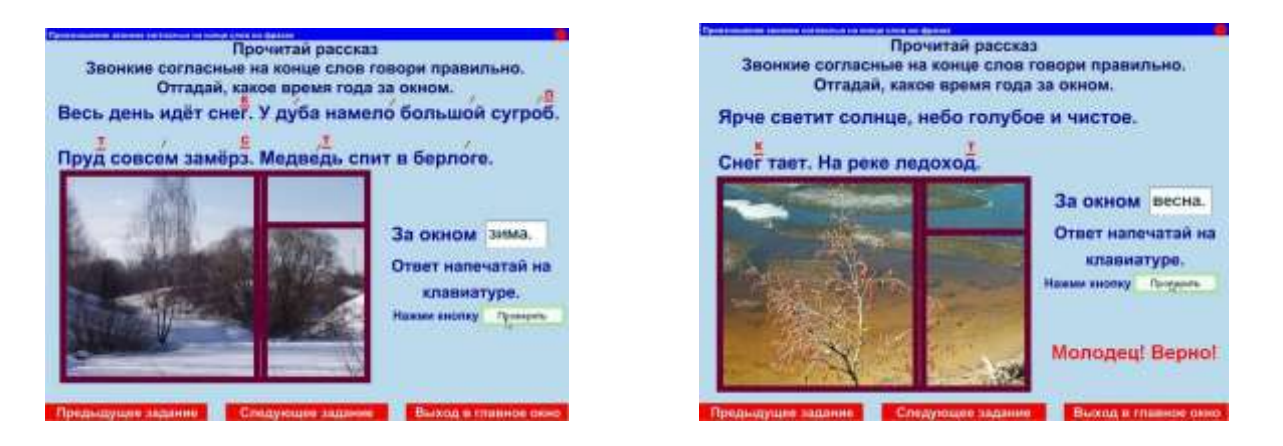

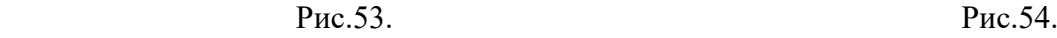

Ученику предлагается прочитать текст внятно и выразительно, соблюдая словесное ударение, паузы и нормы орфоэпии с опорой на надстрочные знаки. По описанию необходимо определить, какое время года «скрывается» за окном и дополнить ответную фразу названием времени года: *«За окном зима.»*. Для этого

нужно установить курсор в поле для ввода текста, щёлкнуть мышкой и набрать название времени года на клавиатуре. При нажатии на кнопку «Проверить» за окном появится зимний пейзаж, в том случае, если ответ правильный.

**Двадцать девятое, тридцатое и тридцать первое задания** по выполнению аналогичны предыдущему. Предполагаемые предложения:

- *За окном весна.* (рис.54)
- *За окном лето.*
- *За окном осень.*

**Тридцать второе задание** (рис.55). Задание: **«Прочитай рассказ. Расставь недостающие надстрочные знаки»**. Цель: закрепление умения самостоятельно выделять орфоэпические нормы. Задачи: закреплять и уточнять предметный словарь по теме «Моя Родина», воспитывать патриотические чувства. Ученику необходимо прочитать рассказ и расставить недостающие надстрочные знаки над звонкими согласными звуками на конце слов, щёлкнув по буквам левой клавишей мышки (при этом буквы изменят цвет на красный и появится надстрочный знак). Нажмите кнопку «Проверить», чтобы проверить правильность выполненного задания. Кнопка активизируется только в том случае, если все недостающие надстрочные знаки расставлены. Завершить работу по данной странице программы рекомендуется выразительным чтением обработанного текста.

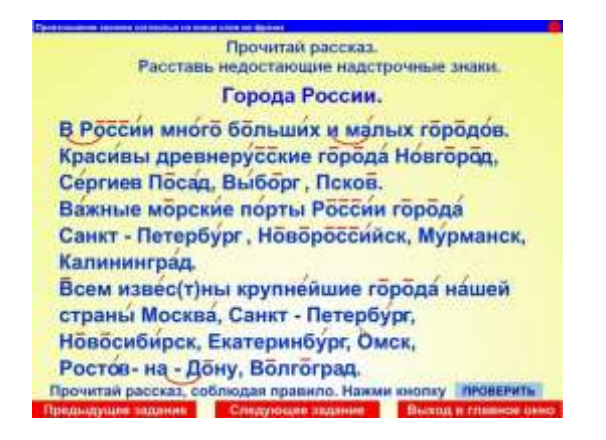

Рис.55. Рис.56.

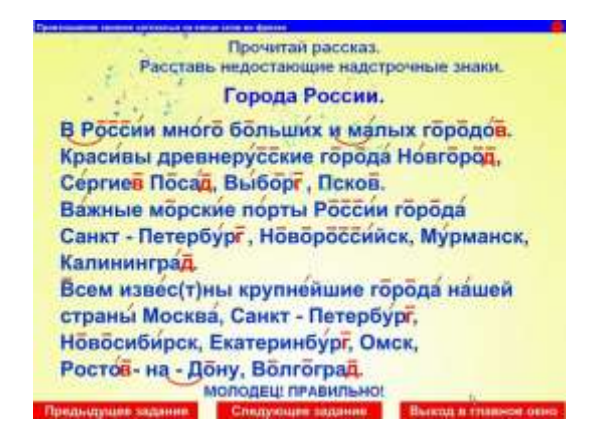

При нажатии на кнопку «Следующее задание» программа автоматически осуществляет выход в главное меню (рис.1), а красная кнопка «Выход» закрывает программу «Произношение звонких согласных на конце слов».